## The spellbinding Android Cheat Sheet

dffkkgfuf ff sfutuu rerterwerrt tyyere rtt tytryyuutryryu tutuu uyuuteewqty yr yyrtywww tert yyere y rtverter v vtv tv

## Android Debug Bridge

Your magic command-line tool of spells to summon and comand devices.

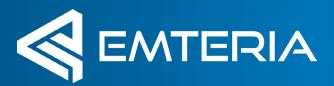

## **Connectivity** spells

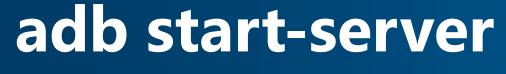

Start the adb server on your computer. Will be executed automatically.

#### adb kill-server

×

Close local adb server on your computer.

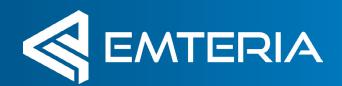

### **Connectivity** spells

#### adb connect <ip>

*e.g.: adb connect 192.168.0.10* Connect to a specific device via IP or device name

#### adb devices

Lists all devices in the network with enabled adb

#### adb disconnect

Disconnect from a specific device.

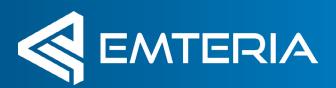

## File handling spells

#### adb push <local filepath> <device filepath>

e.g.: adb push mybootanimation.zip /oem/ media/bootanimation.zip Transfers a local file from your computer to the specified filepath on the device.

# adb pull <device filepath> <local filepath> Transfers a file from the device to your local computer

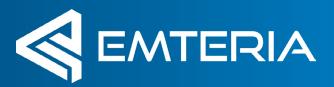

## APK handling spells

adb install <apk path> e.g.: adb install myapplication.apk Installs a local apk on the connected device

adb uninstall <packagename> Uninstalls the specified package from the device

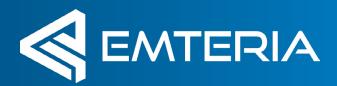

## Debugging spells

#### adb logcat

Prints Android logs in your local shell. Can also be piped into a file.

#### adb bugreport

Creates a comprehensive bugreport from the connected device and saves it to your computer.

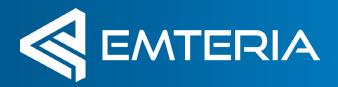

## Device handling spells

#### adb root

Gives you additional right. For example to access the /system partition on the device.

#### adb remount

Remounts the /system partition to be

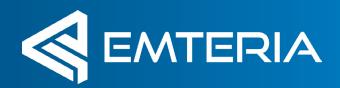

## Device handling spells

adb reboot Reboots the connected device.

adb shell Connects you to the shell of the connected device.

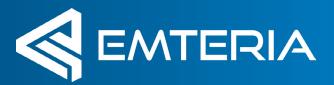

## Device shell spells

#### adb shell input text <any text> Emulates keystrokes on the device. No need to type things out on your device. Just copy and paste it into your shell.

\*

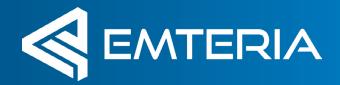

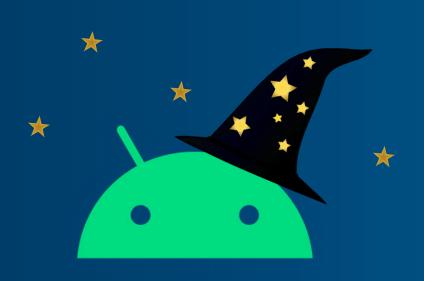

## Customize, manage and secure your Android with emteria.com

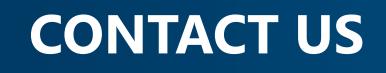

sales@emteria.com

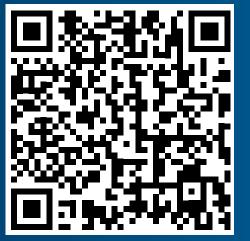